# **Gestion du contenu sur les écrans d'affichage du DNF**

## **Produits concernés**

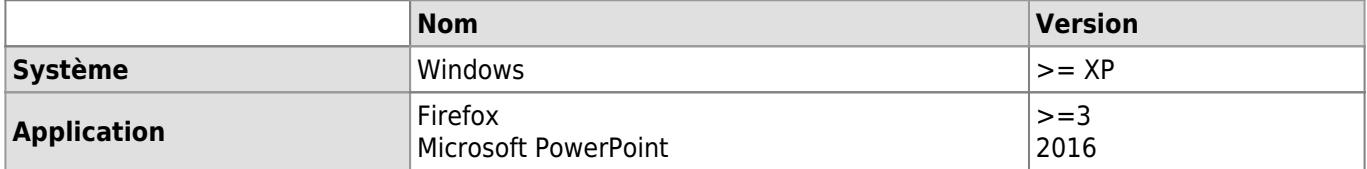

#### **Description**

Les écrans de présentation du DNF diffusent du contenu media modifiable grâce au logiciel [MagicInfo Server](https://wwwfbm.unil.ch/wiki/si/fr:technique:infrastructure:serveurs:magicinfo:installation_magicinfo_server) de Samsung.

Cet article décrit comment ajouter ou modifier du contenu pour le diffuser sur les écrans du DNF.

#### **Principe général**

Le contenu diffusé sur les écrans d'affichages du DNF provient de présentation PowerPoint. Chaque diapositive PowerPoint a une durée d'affichage par défaut de 5 secondes. Si la diapositive doit rester affichée 10 secondes du fait qu'elle contient beaucoup d'informations, il faut faire 2 copies.

#### **Création du contenu**

- 1. Créer les diapositives sur PowerPoint
- 2. Se connecter à la page de l'interface http://localhost:7001/MagicInfo<sup>[1\)](#page--1-0)</sup> avec les identifiants requis<sup>[2\)](#page--1-0)</sup> et télécharger le contenu en cliquant sur **Contenu** → **Nouveau** → **Télécharger contenu**

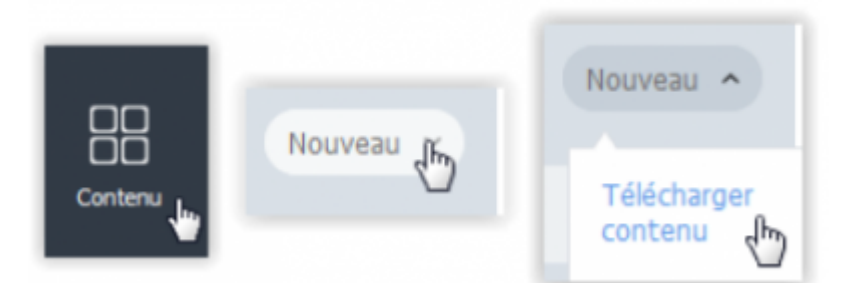

3. Une fois le contenu téléchargé, l'attribuer à un "Programme" existant ou créer un nouveau "Programme" en cliquant sur: **Programme** → **Nouveau programme** → **Contenu**

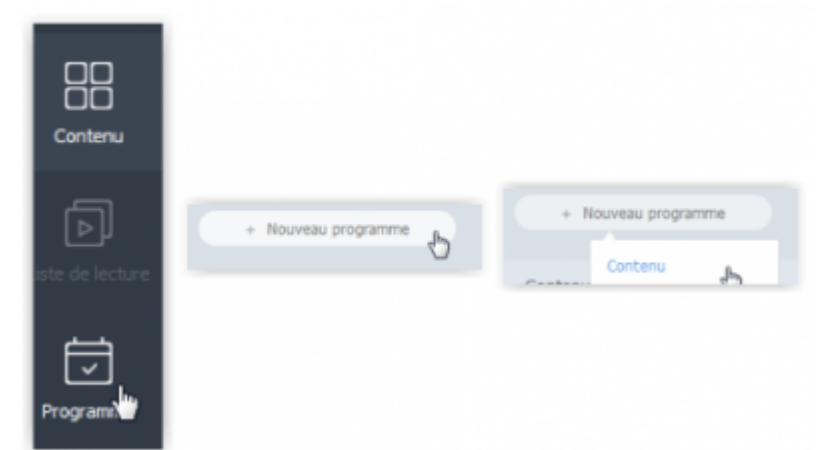

4. Lors de la création d'un nouveau programme, on peut décider de sa fréquence ou périodicité ainsi que du contenu qu'il va diffuser et sur quel écran il va le diffuser. Une fois ces choix terminés, cliquer sur le bouton **Enr & Publish**

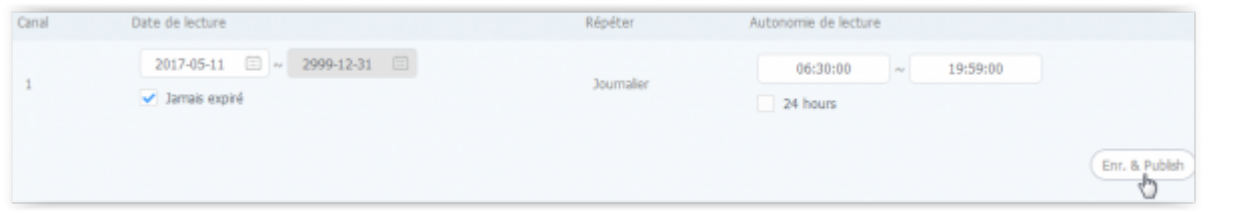

La mise à jour de l'affichage s'effectue à la fin de la boucle de lecture, autrement dit, c'est presqu'instantané.

### **Modification**

Si l'on désire juste rafraichir une présentation existante avec de nouvelles informations ou retirer une présentation trop ancienne, la procédure est presque identique:

- 1. Modifier la présentation PowerPoint existante
- 2. Télécharger le PowerPoint modifié et choisir le programme à modifier en cliquant sur son nom, puis **Modifier programme**

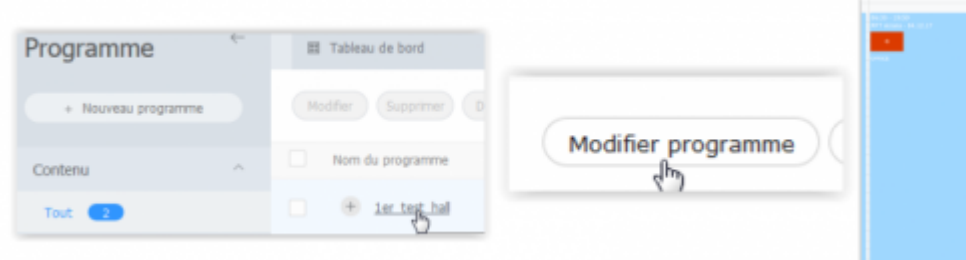

Les possibilités de modification sont très vastes. Pour simplifier, il est préférable de remplacer les fichiers en gardant tout le reste identique (périodicité, fréquence, heures, etc.). Exemple:

- Fichier 1 remplacé par Fichier 2
- Fichier 1 éliminé pour éviter l'accumulation de déchets.

#### **Références**

**Auteur** : SANDOVAL Alejandro

[dnf](https://wwwfbm.unil.ch/wiki/si/tag:dnf?do=showtag&tag=dnf) [1\)](#page--1-0)

[2\)](#page--1-0)

Remplacer localhost par l'adresse IP du serveur

Voir dans KeePass